## **OFFICE 365**

Alle Schülerinnen und Schüler der NMS-Paznaun sind dazu berechtigt, das Softwarepaket OFFICE 365 kostenlos zu nützen:

Installation von Office 365 ProPlus ohne Zusatzkosten auf bis zu fünf persönlichen PC`s oder Mac`s sowie auf fünf weiteren persönlichen Mobil-Geräten wie Windows- und Android-Tablets sowie dem iPad.

Die Anmeldung erfolgt wie folgt:

Benutzer: [maxmustermann@ms-paznaun.at](mailto:maxmustermann@ms-paznaun.at)

Kennwort: persönliches Kennwort (wie im TSN bzw. am PC in der Schule)

## **Erste Anmeldung bei Microsoft**

1. Starten Sie einen Browser (Internetexplorer, Google Chrome ... etc.) und geben Sie die Internetadresse **[office.com](https://office.com/)** ein. Hier nun die persönlichen Zugangsdaten eingeben!

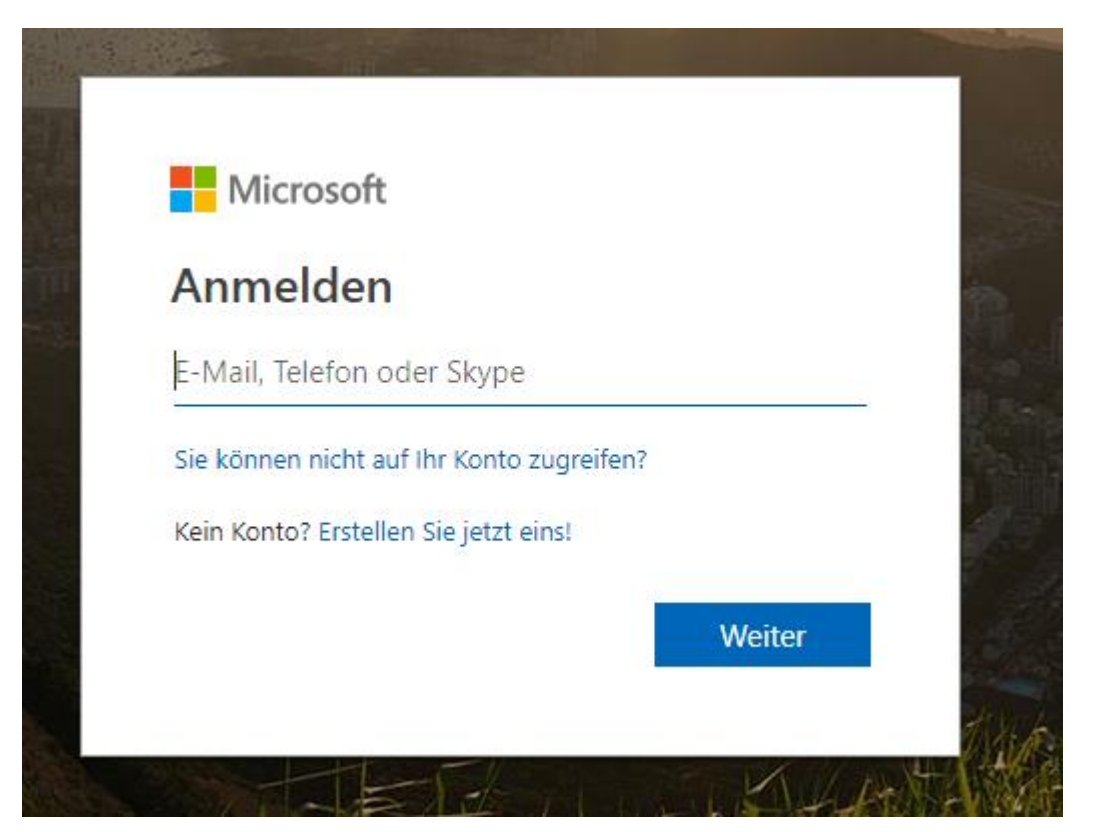

- 2. Nach erfolgreicher Anmeldung kommt man auf die Übersichtsseite von Office.com, hier sind die verschiedenen Apps aufgelistet (Teams, Word, Excel, One-drive, etc).
- 3. Oben rechts befindet sich ein "BUTTON": Office installieren
- 4. Diesen "BUTTON" anklicken und mit der lokalen Installation von Office beginnen!